## **Collaborative Tools**

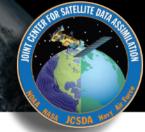

- Agile Project Management and Collaborative Workflow
  - †git/GitHub
  - **†**git-flow
  - **♦ZenHub**
- Documentation
  - **♦ Sphinx/ReadTheDocs** (high-level manuals, how-to's, etc)
  - **♦ Doxygen** (low-level code details)
  - + JEDI Wiki

# Mark Miesch (JCSDA) And the JEDI Core Team

JEDI Academy - 10-13 June, 2019 Boulder, CO

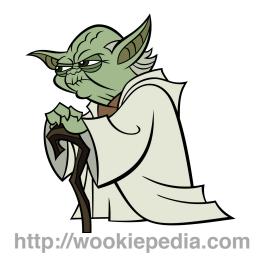

## The Way of a JEDI

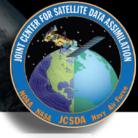

- Collaborative
  - → A Joint Center (JCSDA)
    - Partners, collaborators, stakeholders, community
  - → A Joint Effort (JEDI)
    - Distributed team of software developers, with varying objectives and time commitments
- Agile
  - **♦ Innovative**
  - **♦** Flexible (future-proof)
  - **♦** Responsive to users and developers
  - **♦ Continuous delivery of functional software**

## **Part I: Agile Tools**

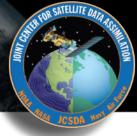

- git/GitHub
  - Version control
  - **♦** Enhancements and bug fixes immediately available to distributed community of developers
  - **♦ Code review, issue tracking**
  - **♦ Community exports (Code distribution)**...and imports (ecbuild, eckit, fckit)
- Git-Flow
  - **♦** Innovation
  - **→ Continuous Delivery**
- ZenHub
  - ◆ Agile project management
  - ★ Enhances GitHub's issue tracking and code review functionality

## git/GitHub

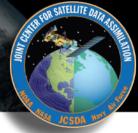

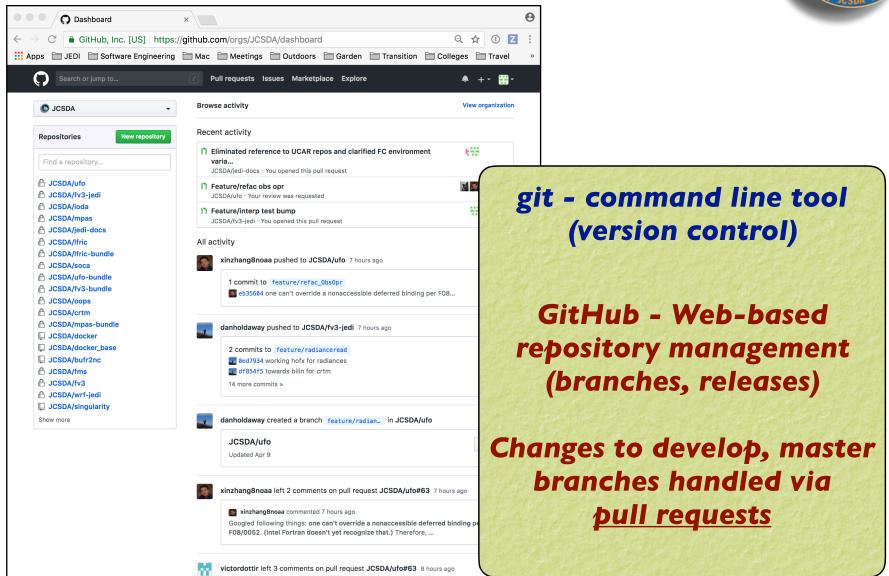

### **GitHub Teams**

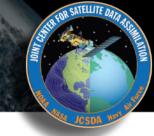

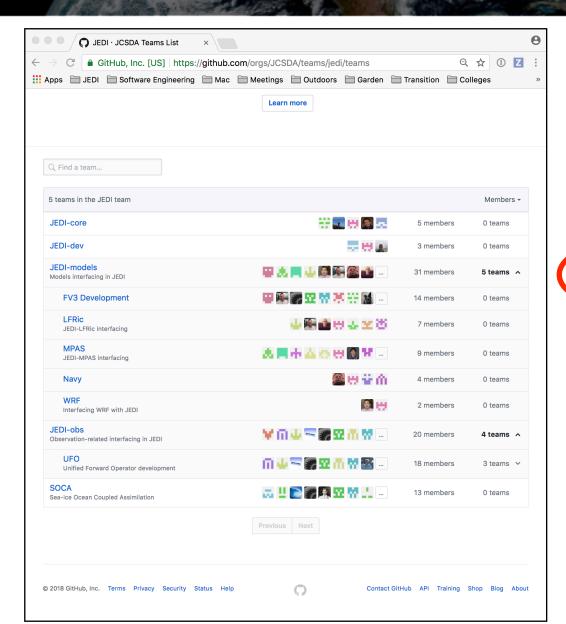

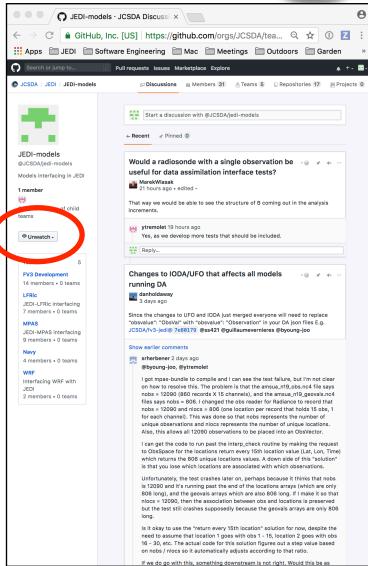

## GitHub

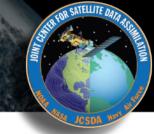

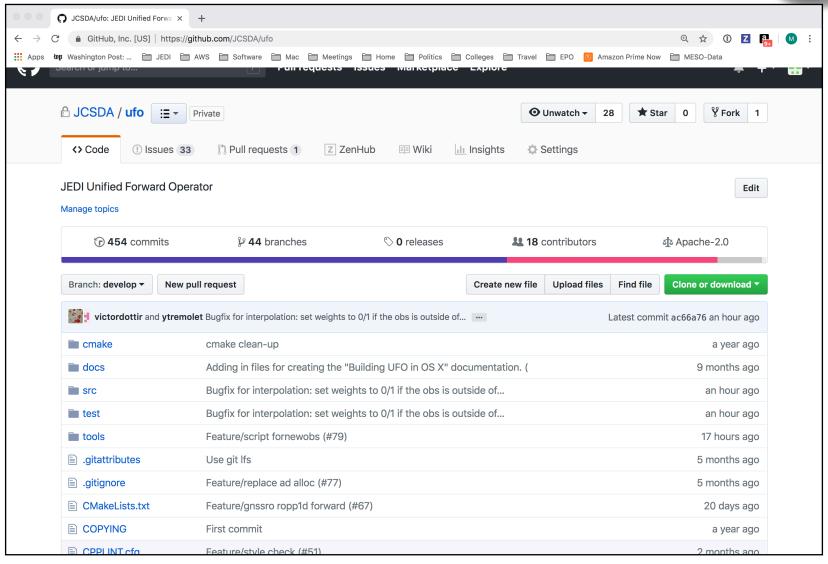

## git/GitHub (JEDI tips)

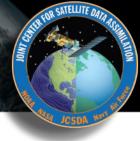

- Work with JEDI bundles
  - **♦ Clone bundle repo**
  - **♦ Let ecbuild do the rest**
  - → If that doesn't work, read the README file
  - **♦ Get in the habit of running make update after ecbuild**
  - **♦ Edit the CMakeLists.txt file to use your local version**

#ecbuild\_bundle( PROJECT ufo GIT "https://github.com/JCSDA/ufo.git" BRANCH develop UPDATE ) ecbuild\_bundle( PROJECT ufo GIT "https://github.com/JCSDA/ufo.git BRANCH feature/mystuff )

Cache your GitHub credentials

git config --global credential.helper 'cache --timeout=3600'

### **Git-LFS**

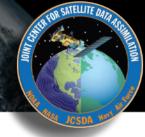

- LFS = Large File service
  - ♦ Increases GitHub size limits for individual files from 100 MB to 2GB
  - **♦ Cumulative storage purchased in 50 GB data packs**
  - ♦ Used for anything that isn't code (data files, restart files, etc)
- Transparent to the user
  - ♦ When you push to GitHub, any files that are tracked by LFS will go to a remote server (the LFS Store)
  - ♦ The GitHub repo will only contain a pointer to that file
  - ♦ When you fetch/pull/clone an LFS-enabled repo from GitHub, LFS will check to see if you have the large files on your computer (local LFS cache). If not, it will retrieve them from the LFS Store as needed.

## **Using Git-LFS**

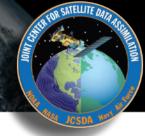

- 1) Extension to git
  - brew install git-lfs
- 2) See if git-Ifs is already enabled for that repo
  - git lfs track
- 3) If not already sufficient, then add appropriate tracking patterns
  - git Ifs install # only if step 2 returns nothing
  - ▶ git lfs track \*.nc4
- 4) Add your large files to the repo
- 5) Make sure your files and patterns are tracked by git
  - git add .gittattributes
  - git add \* # new files
- 6) commit, push, pull, fetch, clone and proceed as you would with any other repo

### **Git-Flow**

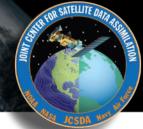

#### Git Flow is:

- A Philosophy
  - **♦ Optimal for Agile Software Development** 
    - Innovation
    - Continuous Delivery
- A Working Principle
  - **♦** Enforcement of branch naming conventions soon to come
- An Application (extension to git)
  - → Already installed in AMI and Singularity Container
  - ◆ brew install git-flow-avh # (Mac)
  - → sudo apt-get install git-flow # (linux)
  - https://github.com/petervanderdoes/gitflow-avh

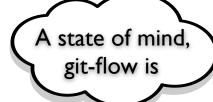

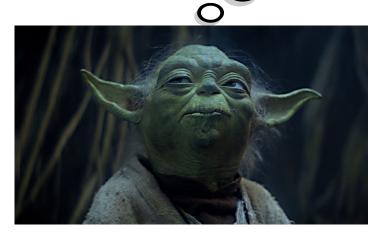

## **The Git-Flow Manifesto**

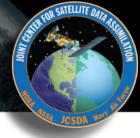

### http://nvie.com/posts/a-successful-git-branching-model/

Vincent Driessen (2010)

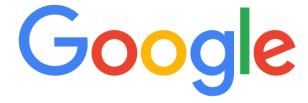

git branching model

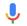

**Highly Recommended!** 

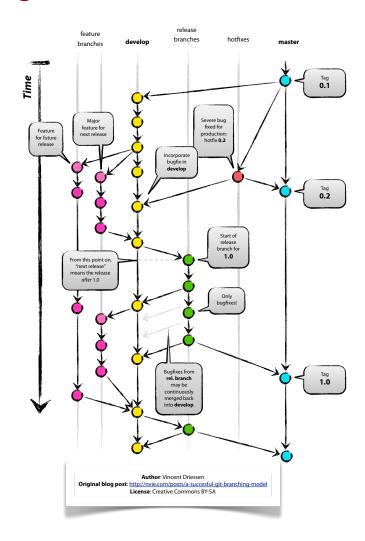

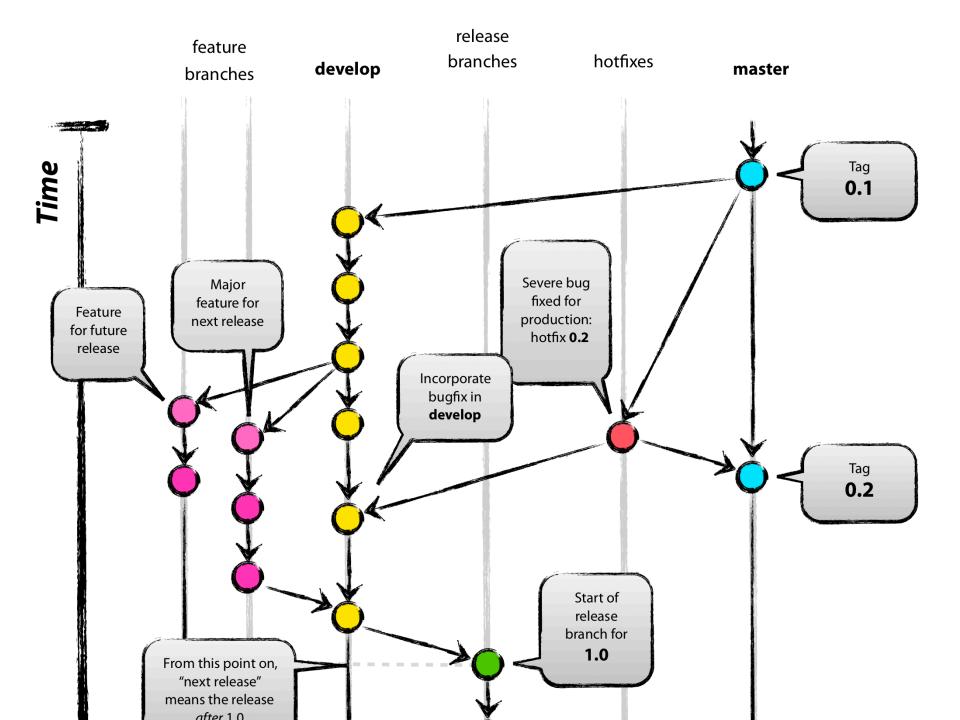

## The Git-Flow Manifesto: Takaways

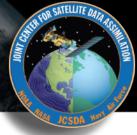

- master is for releases only
- develop
  - Not ready for pubic consumption but compiles and passes all tests
- Feature branches
  - Where most development happens
  - Branch off of develop
  - Merge into develop
- Release branches
  - Branch off of develop
  - Merge into master and develop
- ▶ Hotfix
  - Branch off of master
  - Merge into master and develop
- Bugfix
  - Branch off of develop
  - Merge into develop

## Life Cycle of a Feature branch

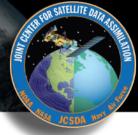

- 1) Enable git flow for the repo
  - git flow init -d
- 2) Start the feature branch
  - git flow feature start newstuff
  - Creates a new branch called feature/newstuff that branches off of develop
- 3) Push it to GitHub for the first time
  - Make changes and commit them locally
  - git flow feature publish newstuff
- 4) Additional (normal) commits and pushes as needed
  - git commit -a
  - git push
- 5) Bring it up to date with develop (to minimize big changes d
  - git checkout develop
  - git pull origin develop
  - git checkout feature/newstuff
  - git merge develop
- 6) Finish the feature branch (don't use git flow feature finish)
  - Do a pull request on GitHub from feature/newstuff to d
  - When successfully merged the remote branch will be
  - git remote update -p
  - git branch -d feature/newstuff

What if I can't install git-flow?

Just be sure to use the proper naming and branching conventions

feature/mybranch release/mybranch bugfix/mybranch hotfix/mybranch

## git/GitHub (more JEDI tips)

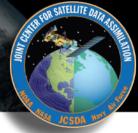

- Follow git-flow naming conventions
  - ♦ Web hook will scold you if you don't
  - ◆ Git-hooks also available to prevent noncompliant pushes
  - **→ Most development work occurs in feature branches**
  - ♦ git-flow extension can be installed with usual installers (homebrew, apt-get, yum)
  - **♦ Example: brew install git-flow**
- Don't push directly to develop or master
  - **♦** Changes to these branches are handled via **pull requests**
- Use git-LFS for large files
- What about forks?
  - ◆ For now, developers can work off the central repo
  - ★ As the project grows, each parter/collaborator institution will maintain a fork (merge with central repo as needed)
  - **♦** Forking may also be useful for public releases

## **Agile Software Development**

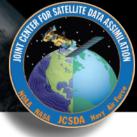

### 12 Agile Principles

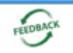

Early and continuous delivery of valuable software

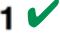

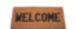

Welcome changing requirements even late in development

2

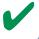

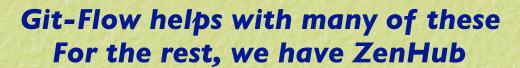

Deliver working software frequently

3 V

Business people and developers working together daily

4

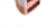

Build projects around motivated individuals and trust them to get the job done

5

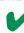

The most effective method of conveying information is face-to-face conversation

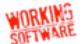

Working software is the primary measure of progress

7 V

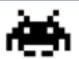

Sustainable development: maintain a constant pace indefinitely

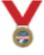

Continuous attention to technical excellence

9 🗸

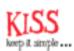

Simplicity: maximize the amount of work not done

10 V

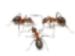

Teams selforganize

11

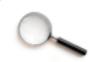

Teams regularly reflect and adjust behaviour

12**V** 

## Agile workflows: ZenHub

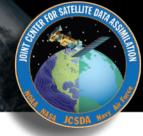

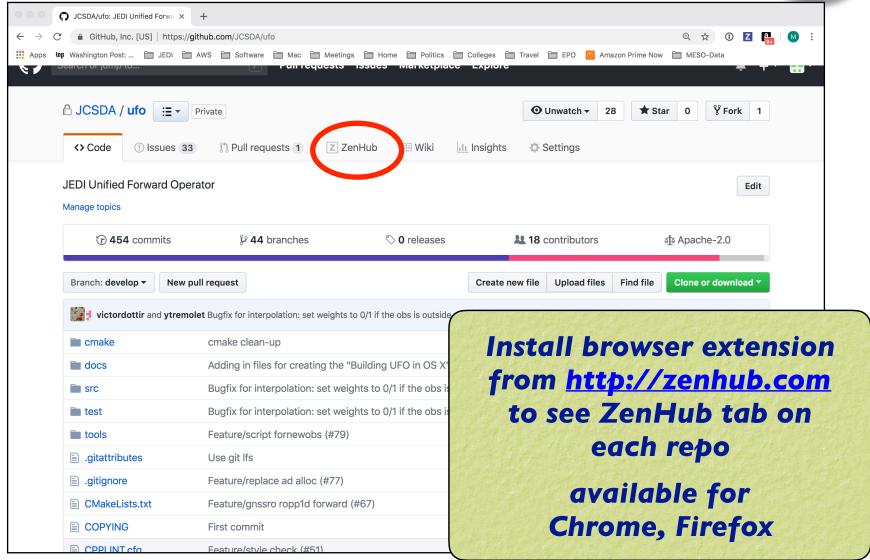

## **Using ZenHub**

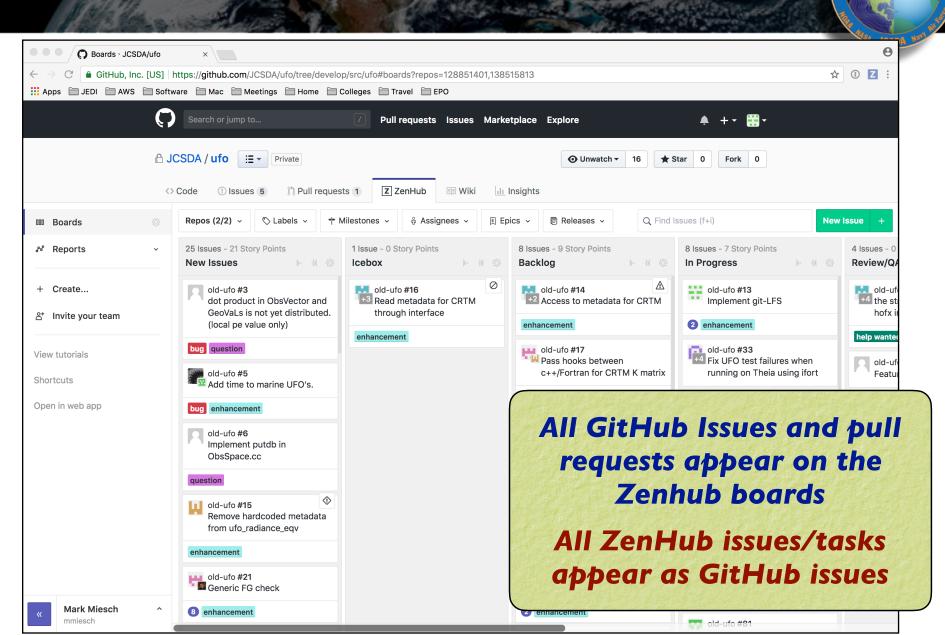

## **ZenHub Features**

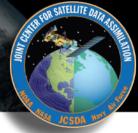

- Customizable Project boards
  - → Prioritize and organize tasks
  - **♦** Reviews/Feedback
  - **♦ Sprints (Milestones) and Epics**
- Closely integrated with GitHub
  - **♦** Access boards directly from GitHub repos
  - ★ ZenHub tasks are GitHub issues and vice versa
- Tasks/Issues
  - **♦** Assign up to 10 individuals
  - **♦** Labels, difficulty estimates, etc.
  - **→** Can be linked to pull requests
  - → Markdown supported (boldface, checklists...)
- Monitoring progress
  - **→** Burndown charts
  - **♦ Velocity tracking**
  - **→** Release reports
    - Time estimate to deliver a specified set of features

## ZenHub Pipelines

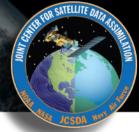

- New Issues
  - **→** Default landing spot
  - ♦ Issues should not stay here long
- Backlog
  - ★ Main "To Do" List
  - ◆ Arrange in order of priority (reviewed regularly by teams)
- IceBox
  - ★ Low-priority items that should be done at some point but do not require immediate attention
- > In Progress
  - ◆ Lets others know what you are doing to promote collaboration and avoid redundancy
- Review/QA
  - **♦** Solicit feedback before you mark something as...
- Closed

## ZenHub Issues/Tasks

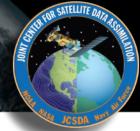

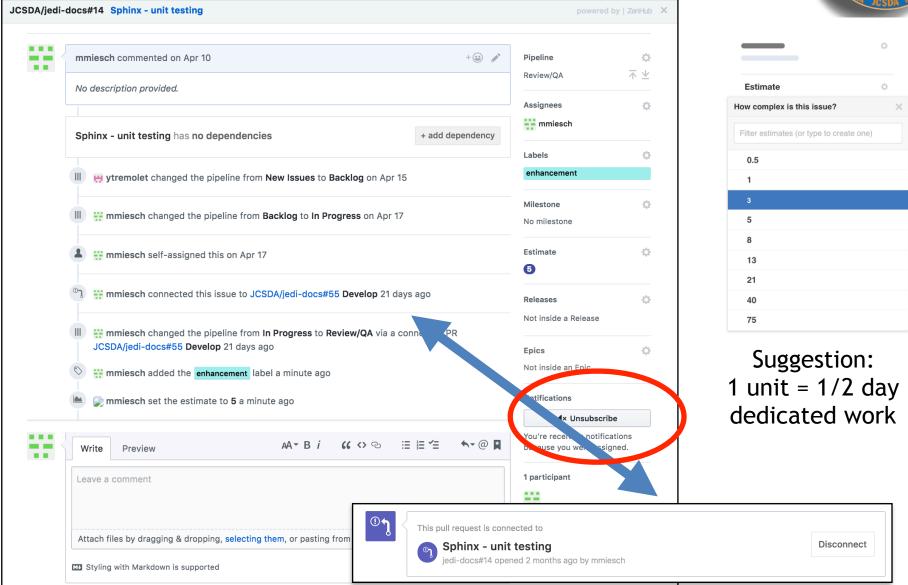

## **ZenHub Features**

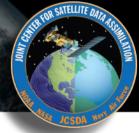

- Milestones (Sprints)
  - +Short-term (~ 2 weeks)
  - **♦ Focused work, often on 1-2 repos**
  - **→** Deliverables = specific functionality/features
- Epics
  - **♦ Long-term (indefinite)**
  - **♦ Typically span multiple repos**
  - **♦** Deliverables = releases, guiding vision
- Workspaces
  - **♦ Collect multiple repositories into a common board**

Project boards include filters to view only issues associated with Milestones, Epics or other attributes (assignee, label, repo, release...)

## **ZenHub: Sprint Retrospective**

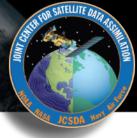

Sprint Retrospectives
and other agile
workflow components
(Sprint Review,
Release Planning, etc)
are best done faceto-face, but one could
in principle dedicate
an issue or a pipeline
to solicit further
perspectives

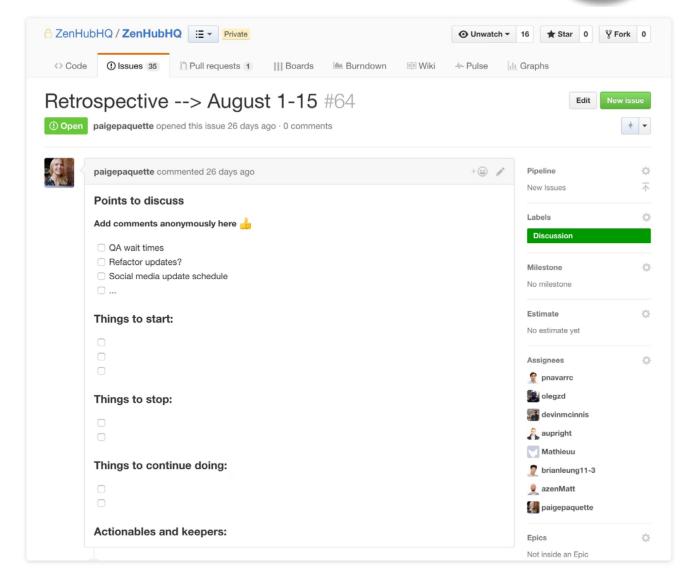

## ZenHub: Burndown chart

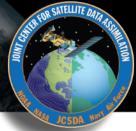

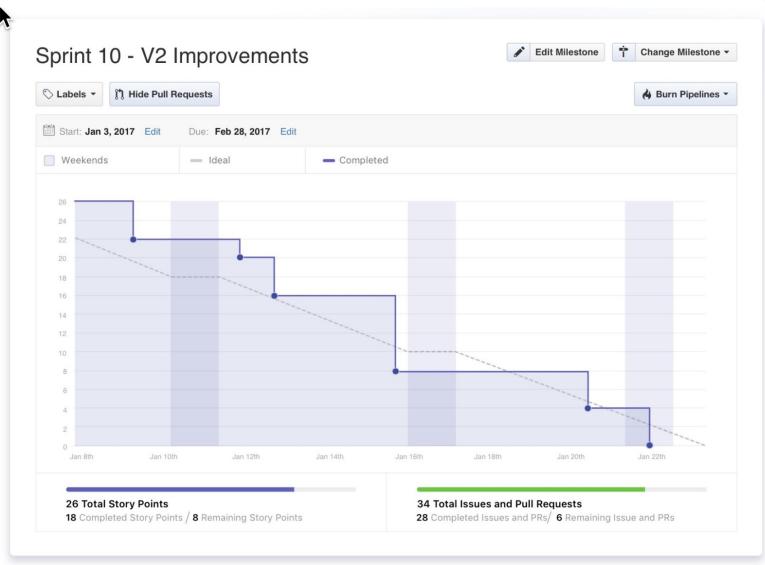

## ZenHub: Release Report

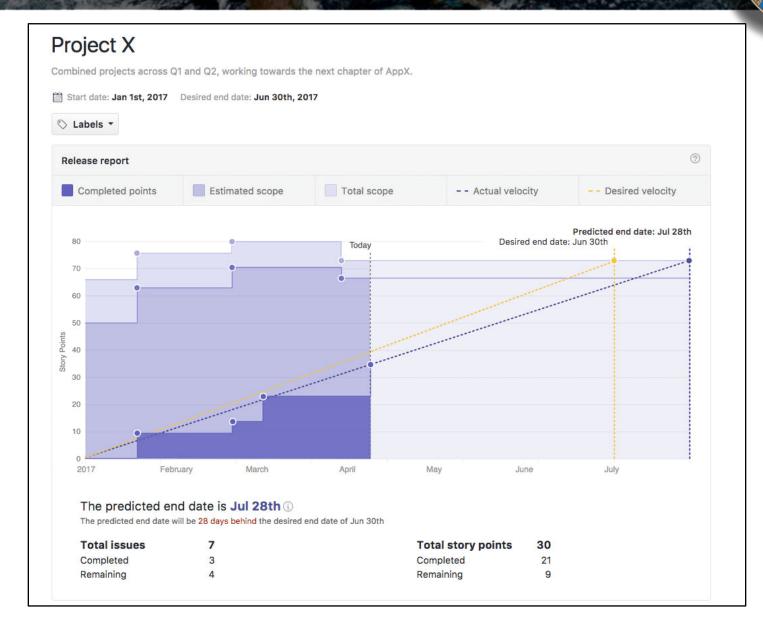

### **Part II: Documentation**

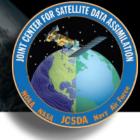

- Agile Project Management and Collaborative Workflow
  - +git/GitHub
  - **†**git-flow
  - **♦ZenHub**
- Documentation
  - **♦ Sphinx/ReadTheDocs** (high-level manuals, how-to's, etc)
  - **♦ Doxygen** (low-level code details)
  - + JEDI Wiki

## Sphinx/ReadtheDocs

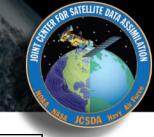

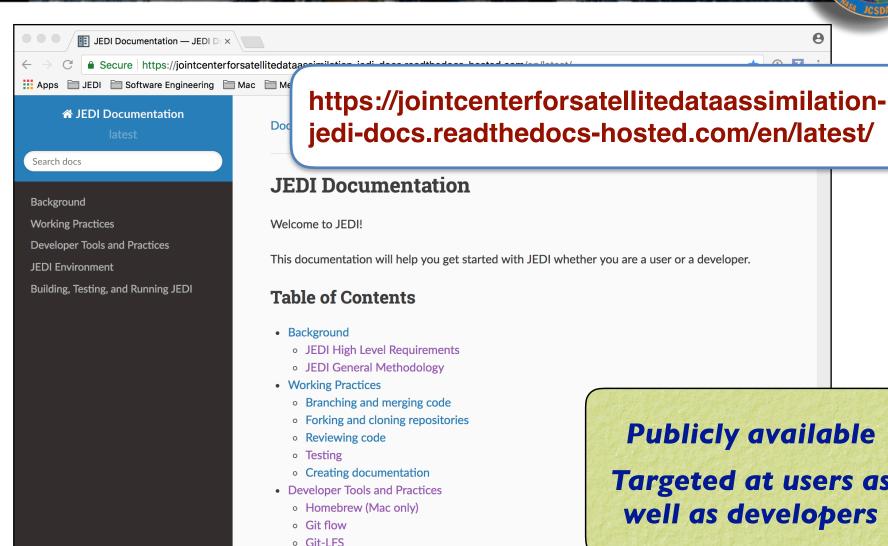

Sphinx

v: latest -

Read the Docs

**Publicly available** Targeted at users as well as developers

## Sphinx/ReadtheDocs

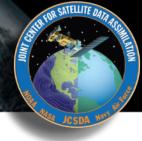

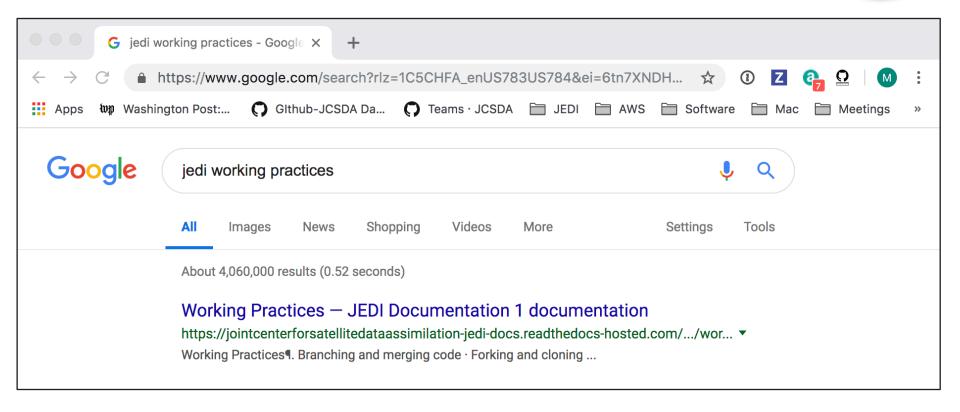

Or, get there from http://academy.jcsda.org

## Sphinx/ReadtheDocs

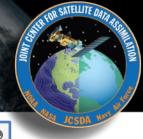

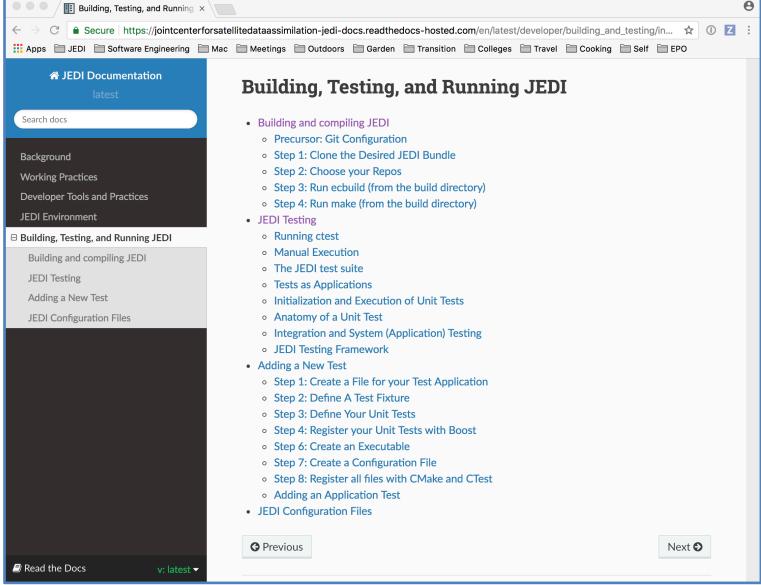

## **Sphinx**

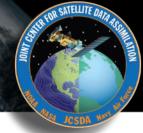

- Sphinx
  - **♦** The real workhorse behind the documents
  - **♦** Python package
  - **♦** Source code written with Restructured text
- Distribution plan
  - ◆ ReadtheDocs for now to publish
  - **♦ Sphinx Source code on GitHub (jedi-docs)**
  - → Tagged versions of the doc repos will be linked to JEDI releases

For more info on Sphinx see the corresponding page in the JEDI documentation, under Developer Tools and Practices

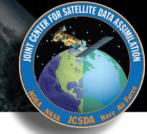

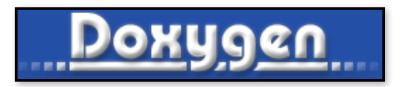

### Used in JEDI for:

- Documenting functions and subroutines (C++ and F90)
- Documenting classes and structures (C++ and F90)
- Viewing namespaces and modules
- Generating Class Hierarchies
- Generating Call diagrams
- ▶ Any other documentation that involves specific blocks of code

For example Doxygen documentation (fv3-bundle)
See

https://github.com/june2019

## **Doxygen Implementation Plan**

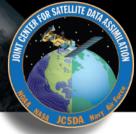

### User/Developers (this means you!)

- ◆ Please place appropriate Doxygen comments in source files
- ♦ (optionally) test functionality by compiling with Doxygen config files provided by JEDI team (feel free to customize, but please don't commit your changes)
  - Find Doxyfile (the plan is to have one in the Documents directory of every repo)
    - > doxygen
  - View results in html directory

### JEDI Core Team

- ♦ Will supply the Doxyfile config files
- ♦ Will publish html files for develop and master versions of repos (generated automatically, triggered by pull requests)
- ◆ Tagged versions linked to releases
- ◆ Please be patient We're still working on this

## **Documenting Fortran Source Code**

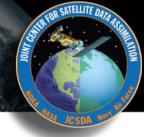

```
!> \brief Example function
!!
!! \details **myfunction()** takes a and b as arguments and miraculously creates c.
!! I could add many more details here if I chose to do so. I can even make a list:
!! * item 1
!! * item 2
!! * item 3
!!
!! \date A long, long, time ago: Created by L. Skywalker (JCSDA)
!!
!! \warning This isn't a real function!
!!
subroutine myfunction(a, b, c)
  integer, intent(in)
                     :: a !< this is one input parameter
  integer, intent(in)
                            :: b !< this is another
  real(kind=kind_rea), intent(out) :: c !< and this is the output
  [...]
```

## **Documenting C++ Source Code**

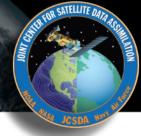

```
/*! \brief Example function
* \details **myfunction()** takes a and b as arguments and miraculously creates c.
* I could add many more details here if I chose to do so. I can even make a list:
* * item 1
* * item 2
* * item 3
* \param[in] a this is one input parameter
* \param[in] b this is another
* \param[out] c and this is the output
* \date A long, long, time ago: Created by L. Skywalker (JCSDA)
* \warning This isn't a real function!
void myfunction(int& a, int& b, double& c) {
  [...]
```

## **Useful Doxygen Commands**

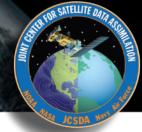

- brief
- \details
- \param
- \return
- \author
- \date
- \note
- \attention
- \warning
- \bug
- \class <name> [<header-file>]
- \mainpage

- ► \f\$ ... \f\$ (inline formula)
- ► \f[ ... \f] (formula block)
- ▶ \em (or \* ... \*)
- \sa (see also)
- \typedef
- \todo
- \version
- ► \namespace
- [...](...) (url)
- ▶ \image
- \var
- \throws (exception description)

### Many more described here:

https://www.stack.nl/~dimitri/doxygen/manual/commands.html

## Sample output: "man page"

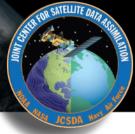

#### testStateInterpolation()

template<typename MODEL >

void test::testStateInterpolation ( )

Interpolation test.

testStateInterpolation() tests the interpolation for a given model. The conceptual steps are as follows:

- 1. Initialize the JEDI State object based on idealized analytic formulae
- 2. Interpolate the State variables onto selected "observation" locations using the getValues() method of the State object. The result is placed in a JEDI GeoVaLs object
- 3. Compute the correct solution by applying the analytic formulae directly at the observation locations.
- 4. Assess the accuracy of the interpolation by comparing the interpolated values from Step 2 with the exact values from Step 3

The interpolated state values are compared to the analytic solution for a series of **locations** which includes values optionally specified by the user in the "StateTest" section of the config file, as is the (nondimensional) tolerence level (**interpolated** for the tests.

This is an equation:

$$\zeta = \left(\frac{x - x_0}{\lambda}\right)^{2/3}$$

Relevant parameters in the \*\*State\* section of the config file include

- · norm-gen Normalization test for the generated State
- interp\_tolerance tolerance for the interpolation test

#### Date

April, 2018: M. Miesch (JCSDA) adapted a preliminary version in the feature/interp branch

#### Warning

Since this model compares the interpolated state values to an exact analytic solution, it requires that the "analytic\_init" option be implemented in the model and selected in the "State.StateGenerate" section of the config file.

# Corresponding code

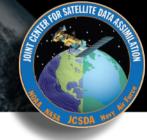

// ------

/\*! \brief Interpolation test

,

- \* \details \*\*testStateInterpolation()\*\* tests the interpolation for a given
- \* model. The conceptual steps are as follows:
- \* 1. Initialize the JEDI State object based on idealized analytic formulae
- \* 2. Interpolate the State variables onto selected "observation" locations
- \* using the getValues() method of the State object. The result is
- \* placed in a JEDI GeoVaLs object
- \* 3. Compute the correct solution by applying the analytic formulae directly
- \* at the observation locations.
- \* 4. Assess the accuracy of the interpolation by comparing the interpolated
- \* values from Step 2 with the exact values from Step 3

- \* The interpolated state values are compared to the analytic solution for
- \* a series of \*\*locations\*\* which includes values optionally specified by the
- \* user in the "StateTest" section of the config file in addition to a
- \* randomly-generated list of \*\*Nrandom\*\* random locations. Nrandom is also
- \* specified by the user in the "StateTest" section of the config file, as is the
- \* (nondimensional) tolerence level (\*\*interp\_tolerance\*\*) to be used for the tests.

[...]

# Corresponding code (cont.)

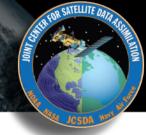

```
[...]
* This is an equation:
* f[ \zeta = \left(\frac{x-x_0}{\lambda}\right)^{2/3} \f]
* Relevant parameters in the **State* section of the config file include
* * **norm-gen** Normalization test for the generated State
* * **interp_tolerance** tolerance for the interpolation test
* \date April, 2018: M. Miesch (JCSDA) adapted a preliminary version in the
* feature/interp branch
* \warning Since this model compares the interpolated state values to an exact analytic
* solution, it requires that the "analytic init" option be implemented in the model and
* selected in the "State.StateGenerate" section of the config file.
*/
```

# Sample output: class hierarchy

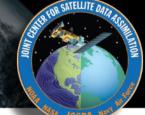

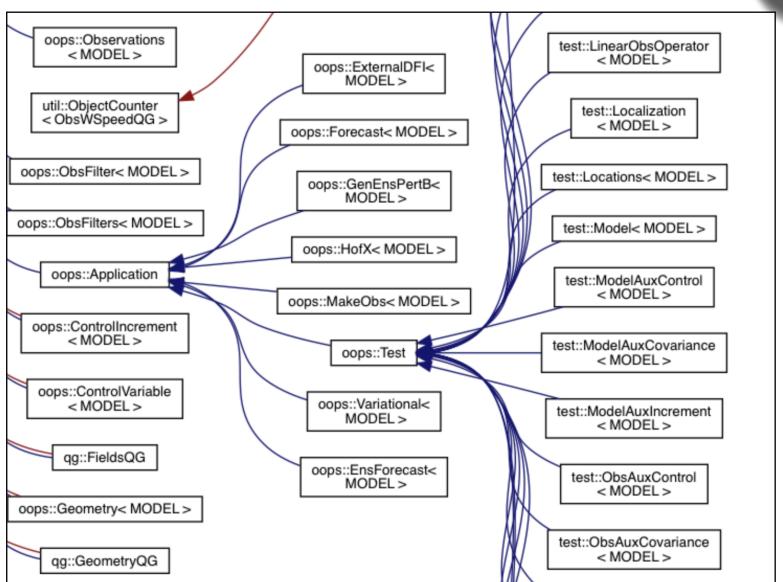

# Sample output: inheritance, call graphs

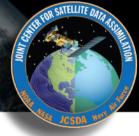

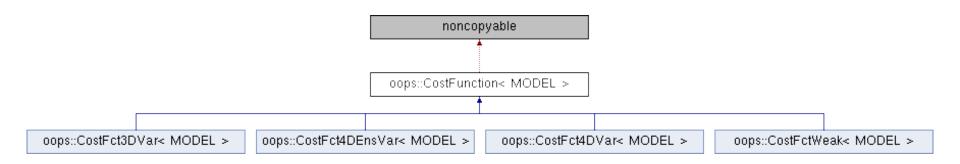

# Clickable boxes! qg::qg\_field\_interp \_tl\_f90 qg::LocationsQG::toFortran qg::VariablesQG::toFortran qg::GomQG::toFortran

# Sample output: caller graphs

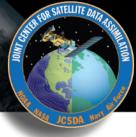

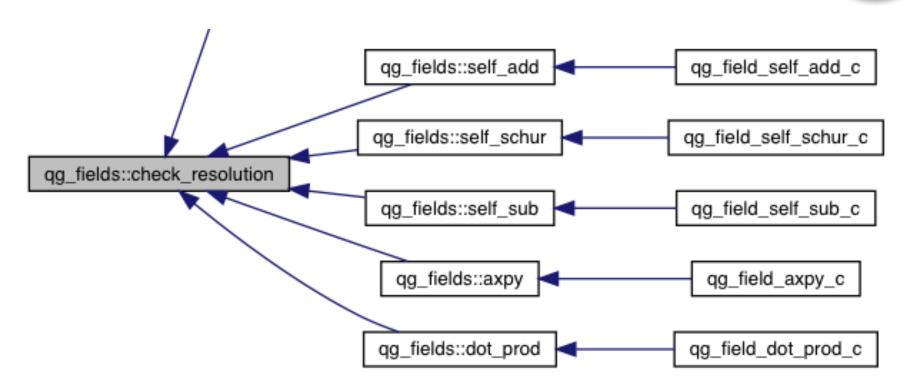

Note that these traces end in \_c (this is a Fortran routine) Doxygen has trouble with C++ / Fortran binding Look for corresponding \_f90 routine to follow further

# Sample output: include diagrams

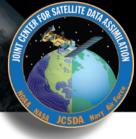

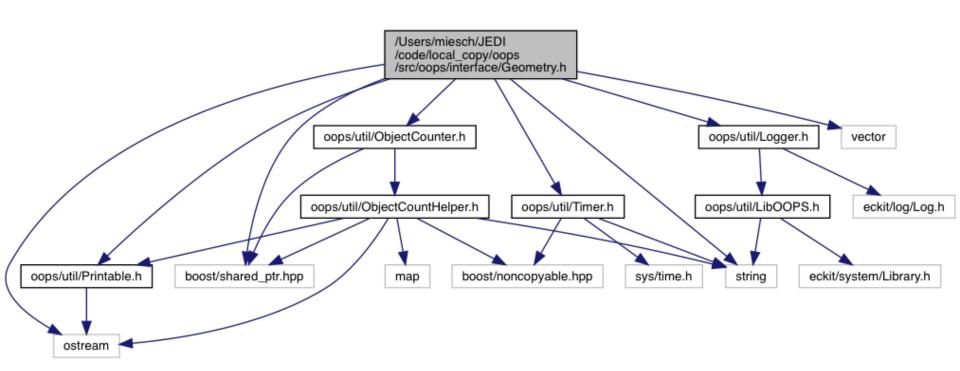

Can get complicated!

#### Other documentation

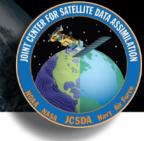

In a few cases, other sorts of documentation (often pdf) may be available in the Documents directory of a repo

Example: oops

Generally, we plan to link to these pdfs from the Doxygen pages

#### A Two Level Quasi-geostrophic Model

Mike Fisher, ECMWF

February 8, 2018

#### 1 Introduction

This note describes a simple two-level quasi-gestrophic model, intended for use as a "toy" system with which to conduct idealised studies of data assimilation methods. In developing the model, the emphasis has been placed on speed and convenience rather than accuracy and conservation.

#### 2 The Continuous Equations

The equations of the two-level model are given by Fandry and Leslie (1984) (see also Pedlosky, 1979 pp386-393), and are expressed in terms of non-dimensionalised variables:

$$\frac{\mathrm{D}q_1}{\mathrm{D}t} = \frac{\mathrm{D}q_2}{\mathrm{D}t} = 0\tag{1}$$

where  $q_1$  and  $q_2$  denote the quasi-geostrophic potential vorticity on each of the two layers, with a subscript 1 denoting the upper layer:

$$q_1 = \nabla^2 \psi_1 - F_1(\psi_1 - \psi_2) + \beta y \tag{2}$$

$$q_2 = \nabla^2 \psi_2 - F_2(\psi_2 - \psi_1) + \beta y + R_s \tag{3}$$

#### **JEDI Wiki**

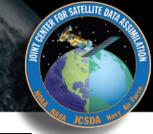

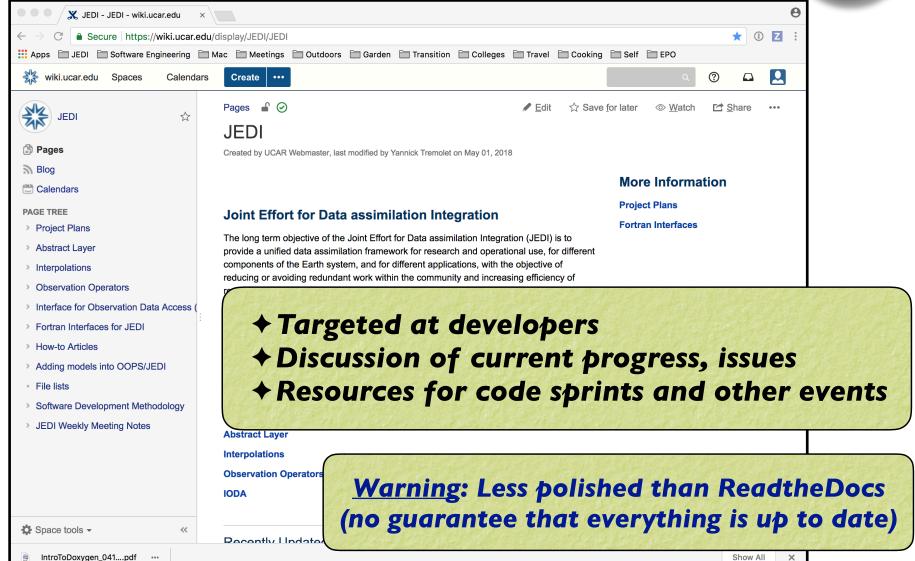

# JEDI Wiki: Weekly Meeting Notes

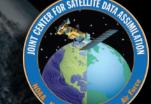

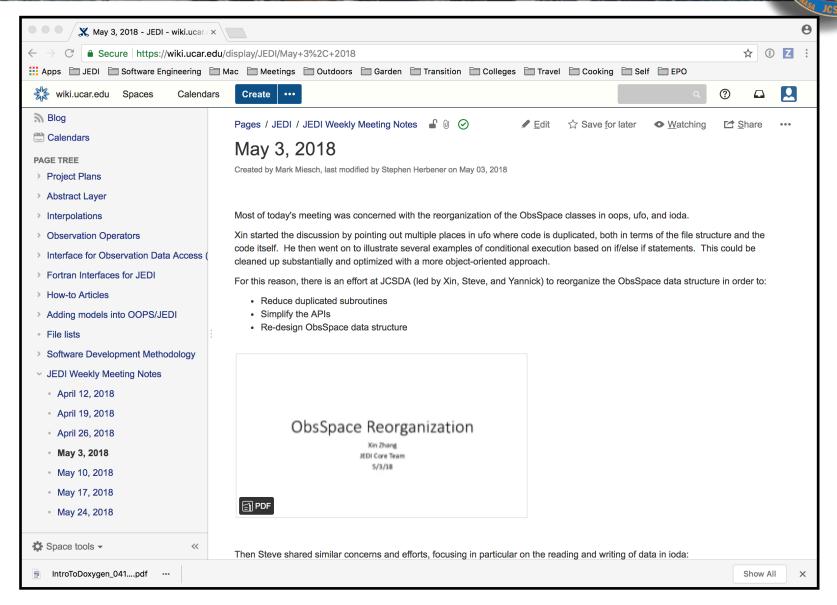

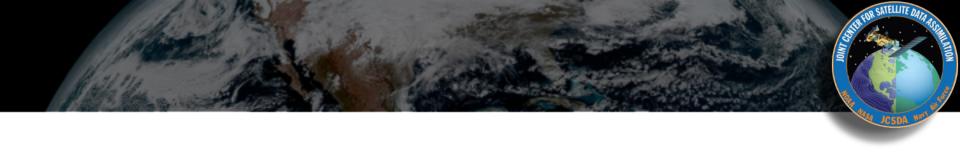

# Resources

#### Resources: GitHub & ZenHub

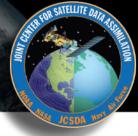

JEDI Documentation - access link from <a href="https://academy.jcsda.org">https://academy.jcsda.org</a>

Extensive GitHub documentation & tutorials <a href="https://help.github.com">https://help.github.com</a>

Lots of Great Github Cheat Sheets

https://education.github.com/git-cheat-sheet-education.pdf

https://jan-krueger.net/git-cheat-sheet-extended-edition

https://patrickzahnd.ch/uploads/git-transport-v1.png

ZenHub Guides

https://www.zenhub.com/guides

# **Resources: Git-Flow**

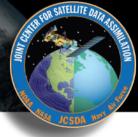

#### JEDI Git Flow page

https://jointcenterforsatellitedataassimilation-jedi-docs.readthedocs-hosted.com/en/latest/developer/developer\_tools/getting-started-with-gitflow.html

The Git Flow manifesto (all you need to know about the philosophy): <a href="http://nvie.com/posts/a-successful-git-branching-model/">http://nvie.com/posts/a-successful-git-branching-model/</a>

#### **Git Flow cheat sheet:**

https://danielkummer.github.io/git-flow-cheatsheet/

Git avh (a fork of the original, with added features): <a href="https://github.com/petervanderdoes/gitflow-avh">https://github.com/petervanderdoes/gitflow-avh</a>

Atlassian git-flow tutorial (philosophy and application): <a href="https://www.atlassian.com/git/tutorials/comparing-workflows/gitflow-workflow">https://www.atlassian.com/git/tutorials/comparing-workflows/gitflow-workflow</a>

#### **Resources: Git-LFS**

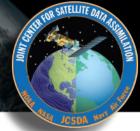

#### JEDI Git-LFS page

https://jointcenterforsatellitedataassimilation-jedi-docs.readthedocs-hosted.com/en/latest/developer/developer\_tools/gitlfs.html

#### GitHub's Help page:

https://help.github.com/articles/about-git-large-file-storage/

#### **Tutorial:**

https://github.com/git-lfs/git-lfs/wiki/Tutorial

Installation? Already installed in the JEDI singularity container

Binaries available for download on: https://git-lfs.github.com

#### Or, on a Mac:

brew install git-lfs

### Resources: Doxygen

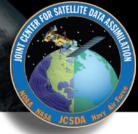

#### JEDI Doxygen page

https://jointcenterforsatellitedataassimilation-jedi-docs.readthedocs-hosted.com/en/latest/developer/developer\_tools/doxygen.html

**Doxygen Users Manual**http://www.stack.nl/~dimitri/doxygen/manual/index.html

Installation? Already installed in the JEDI singularity container

Binaries available for download on: http://www.stack.nl/~dimitri/doxygen/download.html

# **Doxygen Installation (Mac)**

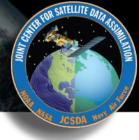

brew install doxygen

You may be prompted to also install Doxywizard and Graphviz - we recommend you say yes to both... If Graphviz does not install for some reason, you can install it manually:

brew install graphviz

You'll need this for generating graphs

Similar commands for linux package managers, e.g. sudo apt-get doxygen